# La cerca a Internet i les bases de dades

2022/2023 Curs acadèmic

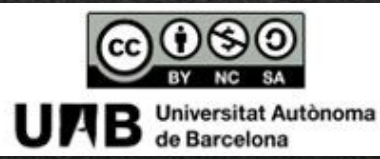

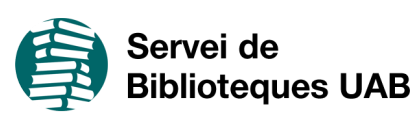

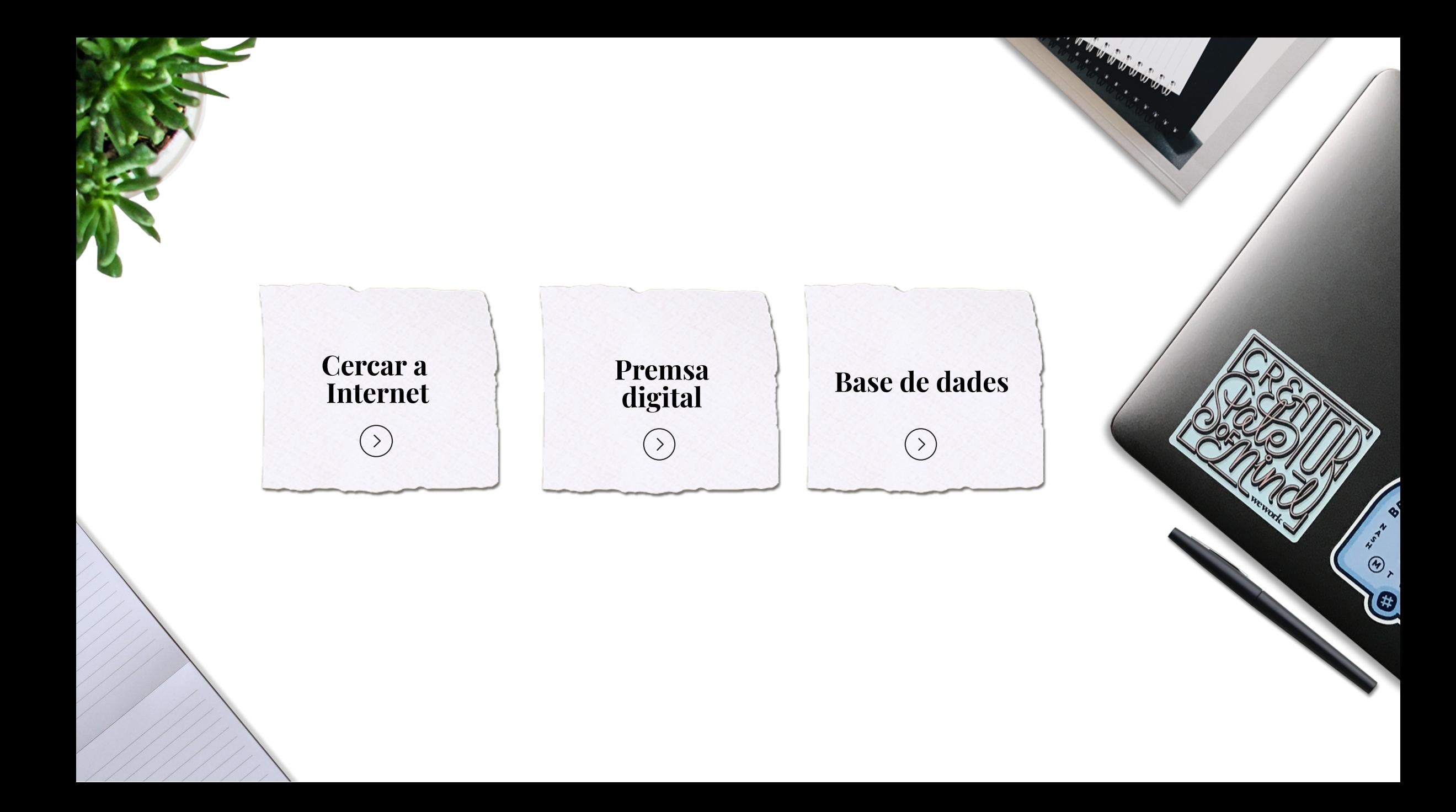

#### Cercar a Internet

Cal tenir en compte que a Internet es pot trobar informació poc fiable i poc rigorosa i cal fer una lectura crítica de la informació trobada.

#### <span id="page-2-0"></span>**Cercadors**

Són eines que permeten la cerca per paraula clau i donen com a resultat un llistat de pàgines web indexades automàticament. Són útils per trobar documents i llocs web, donen accés a informació actualitzada i recuperen una gran quantitat d'informació.

#### Guies temàtiques

A les guies temàtiques o portals temàtics trobareu recursos d'informació seleccionats i organitzats per matèries d'estudi, docència i recerca.

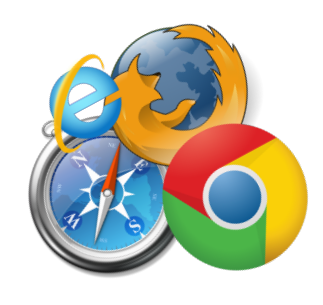

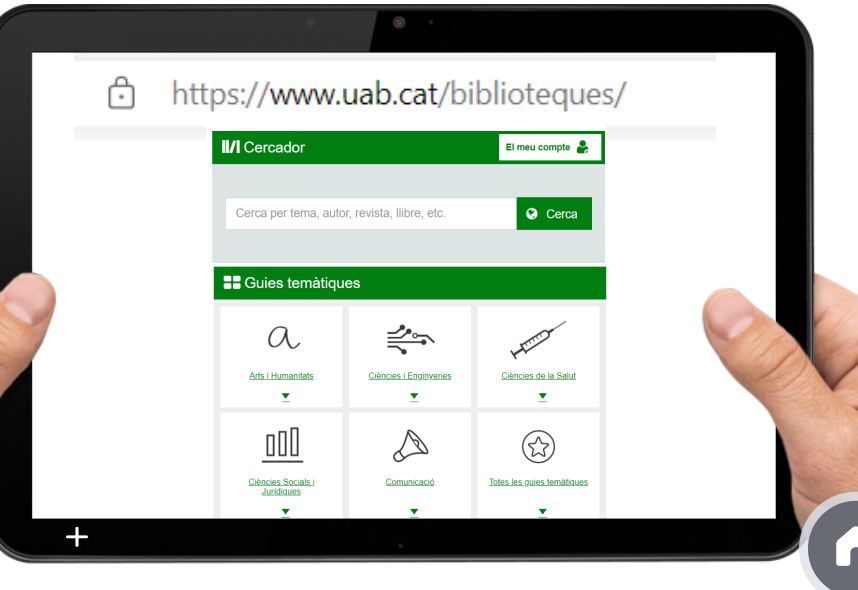

#### Cercadors a Internet

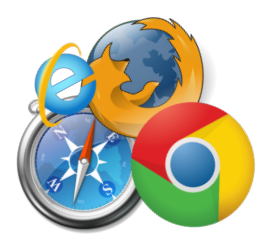

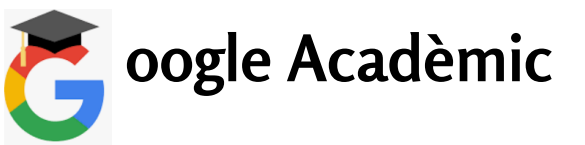

És el cercador de Google enfocat al món acadèmic i de la investigació. Trobaràs articles de revistes cientíques, treballs de recerca, informes, tesis, llibres ... Bon punt de partida que proporciona una visió general de la teva cerca.

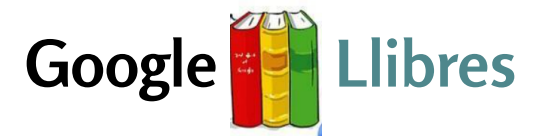

Vista prèvia de milions de llibres publicats arreu del món.

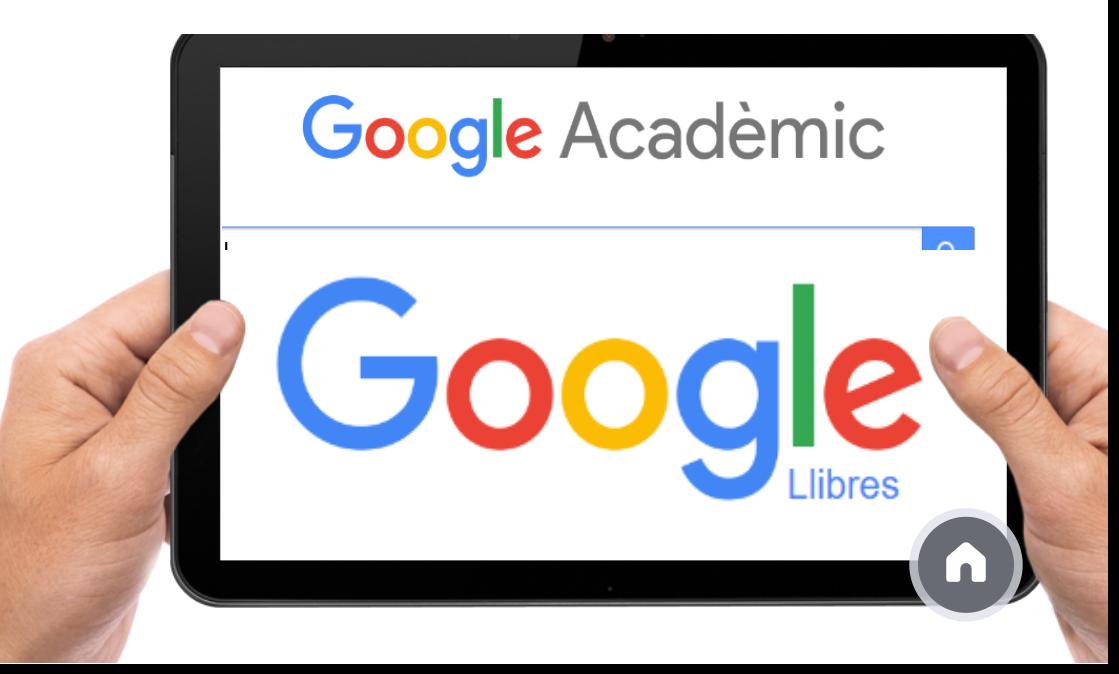

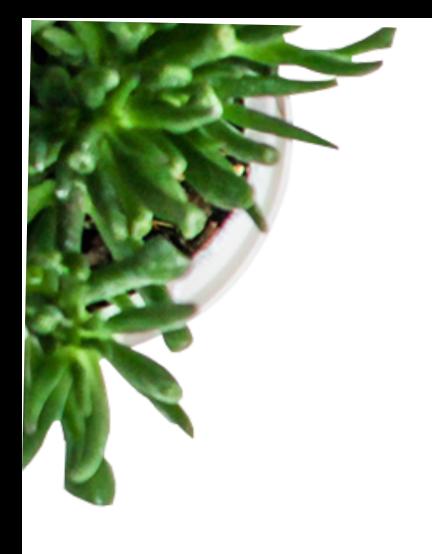

## Biblioteca Digital des d'Internet

Podeu accedir a la Biblioteca Digital, recursos subscrits per les biblioteques de la UAB, a través del cercador o navegar per internet amb l'extensió Library Access.

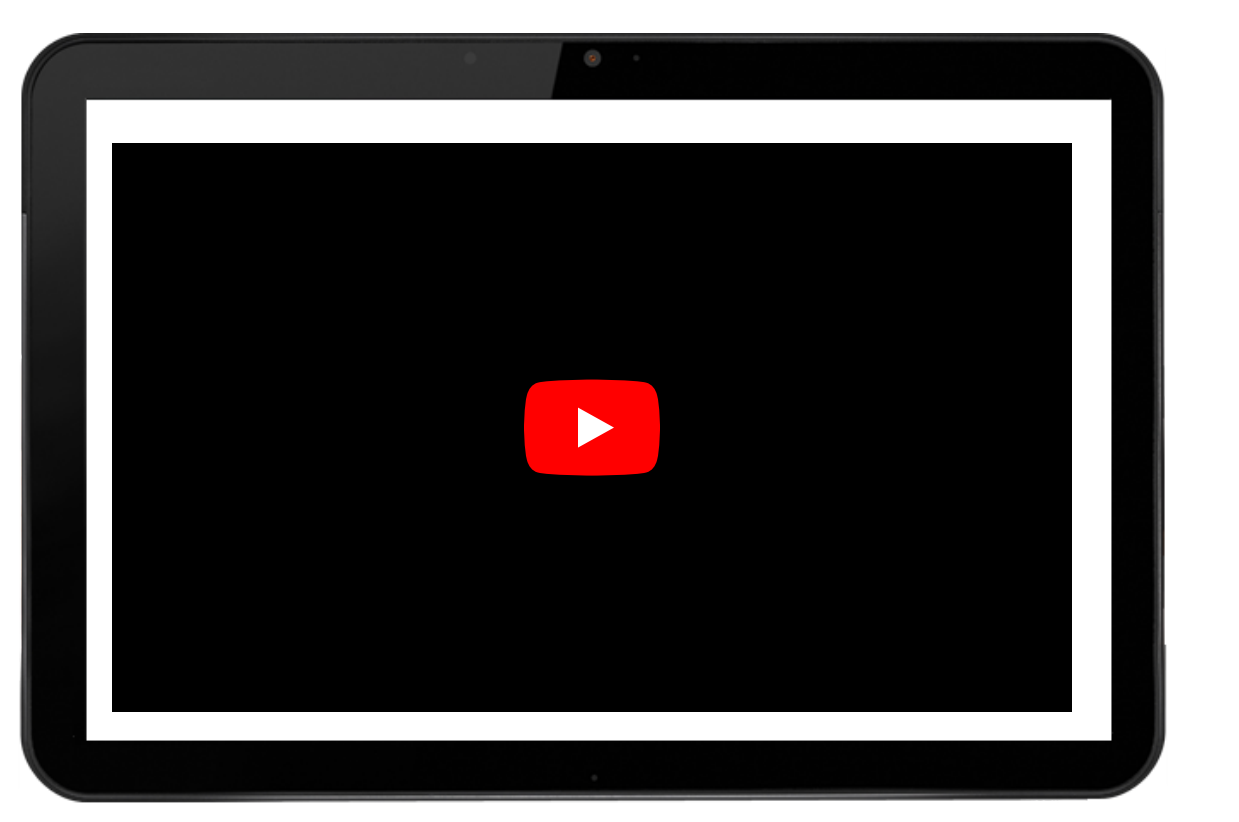

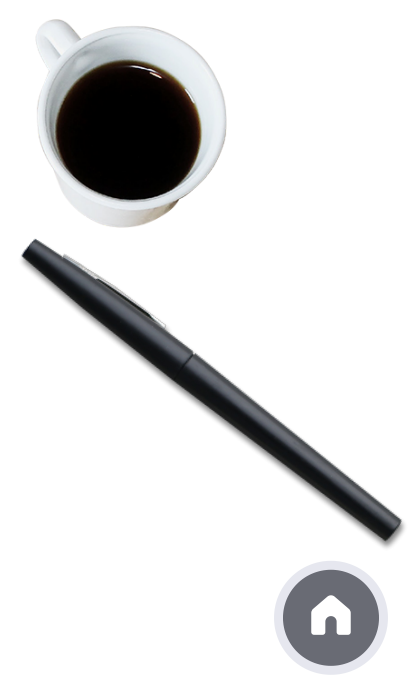

# Premsa Digital a la UAB

bouton skip

accélération de

bulle X

<span id="page-5-0"></span>[El Quiosc](https://www.bib.uab.cat/premsa/index.php) El porta<sup>l</sup> **El Quiosc** posa <sup>a</sup> la teva disposició la premsa digita<sup>l</sup> <sup>i</sup> les bases de dades de premsa subscrites per la UAB <sup>i</sup> altres recursos d'utilitat (directoris de mitjans, cercadors de notícies, etc.)

 $\boldsymbol{\hat{\mathbf{s}}}$ 

T F

Premsa Digital

<span id="page-6-0"></span>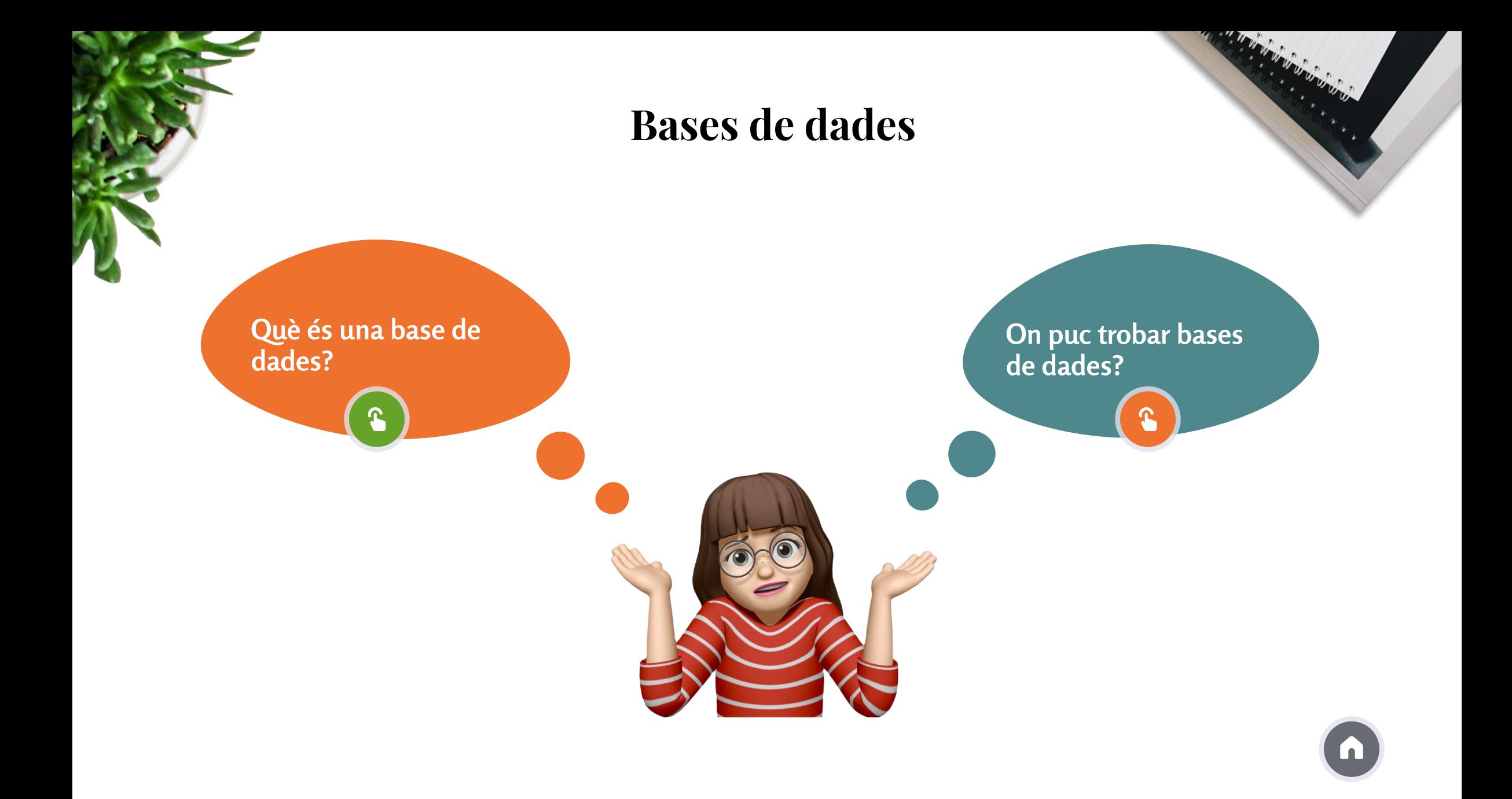

<span id="page-7-0"></span>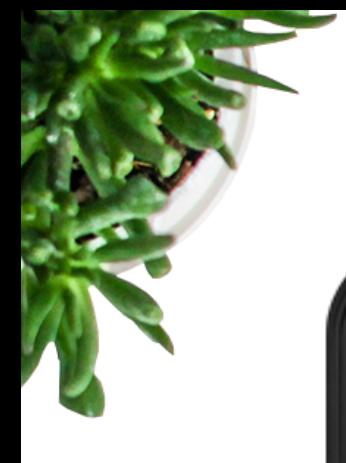

## Bases de dades cientíques

Les bases de dades són una de les principals fonts per trobar literatura científica. Les més representatives són:

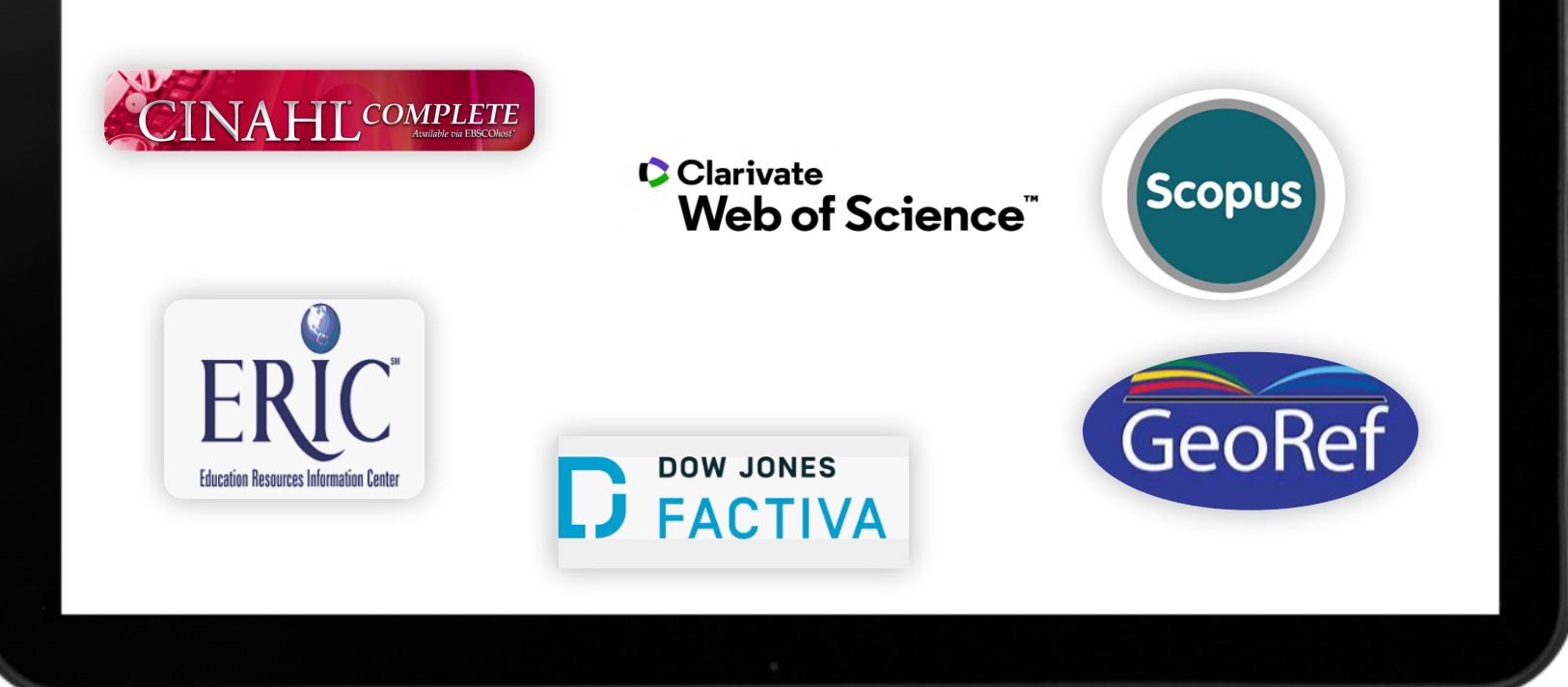

Bases de dades cientíques

<span id="page-8-0"></span>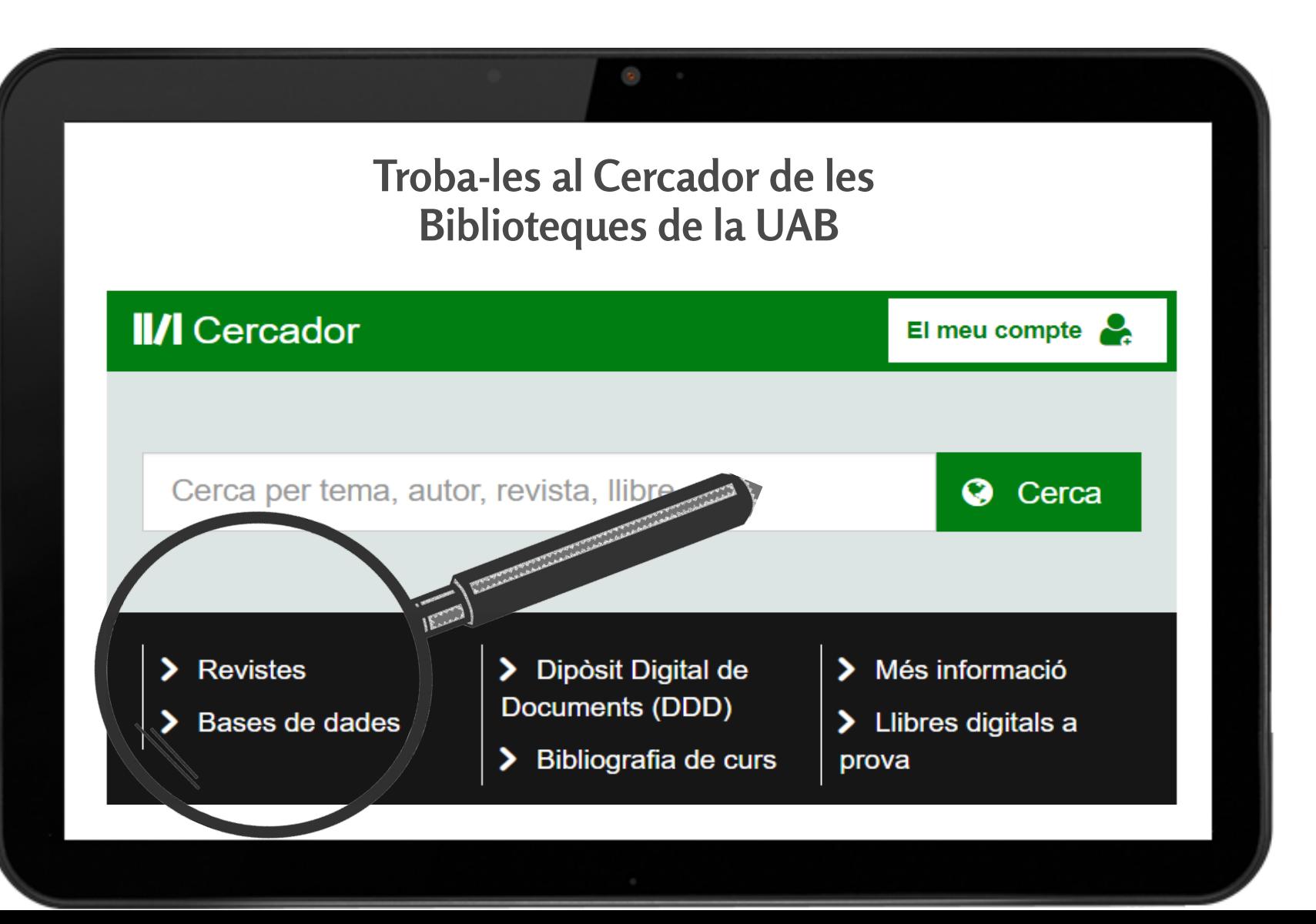

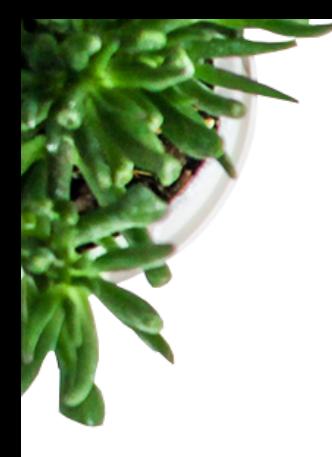

# Com cercar a les bases de dades

Utilitza les mateixes estratègies que has vist al mòdul de Construir la Cerca ...

Per camps: TÍTOL, AUTOR, FONT, etc.

Operadors booleans: AND, OR, NOT

Operadors de proximitat: WITH, ADJ, NEAR, " "

Per ampliar: Truncaments i comodins:  $*$ !?  $5 \#$ 

 $\blacktriangleright$  Aplica filtres o consulta si hi ha Tesaurus

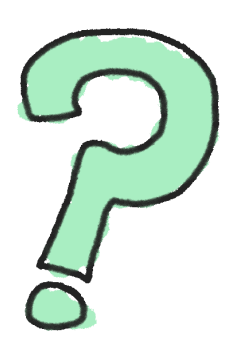

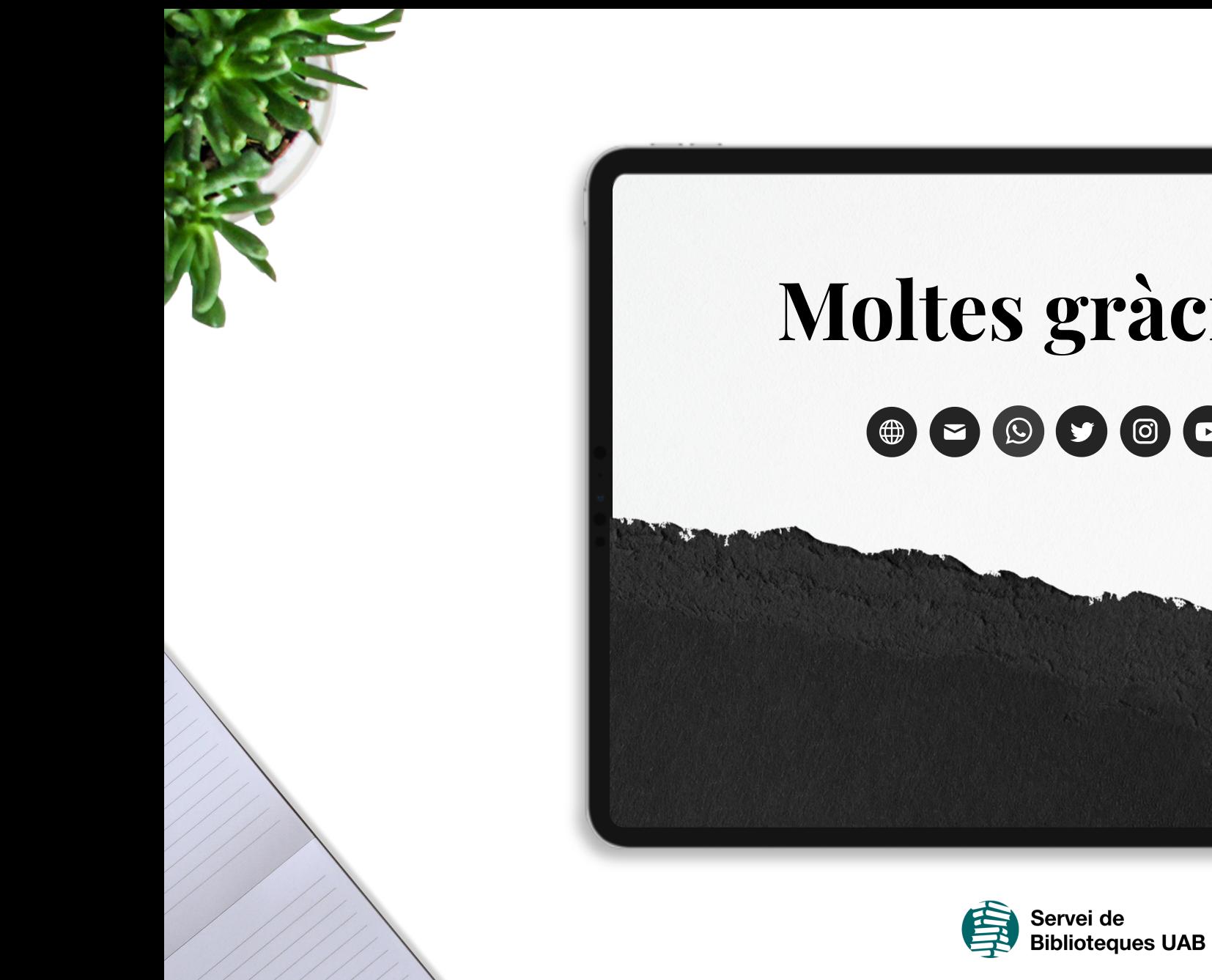

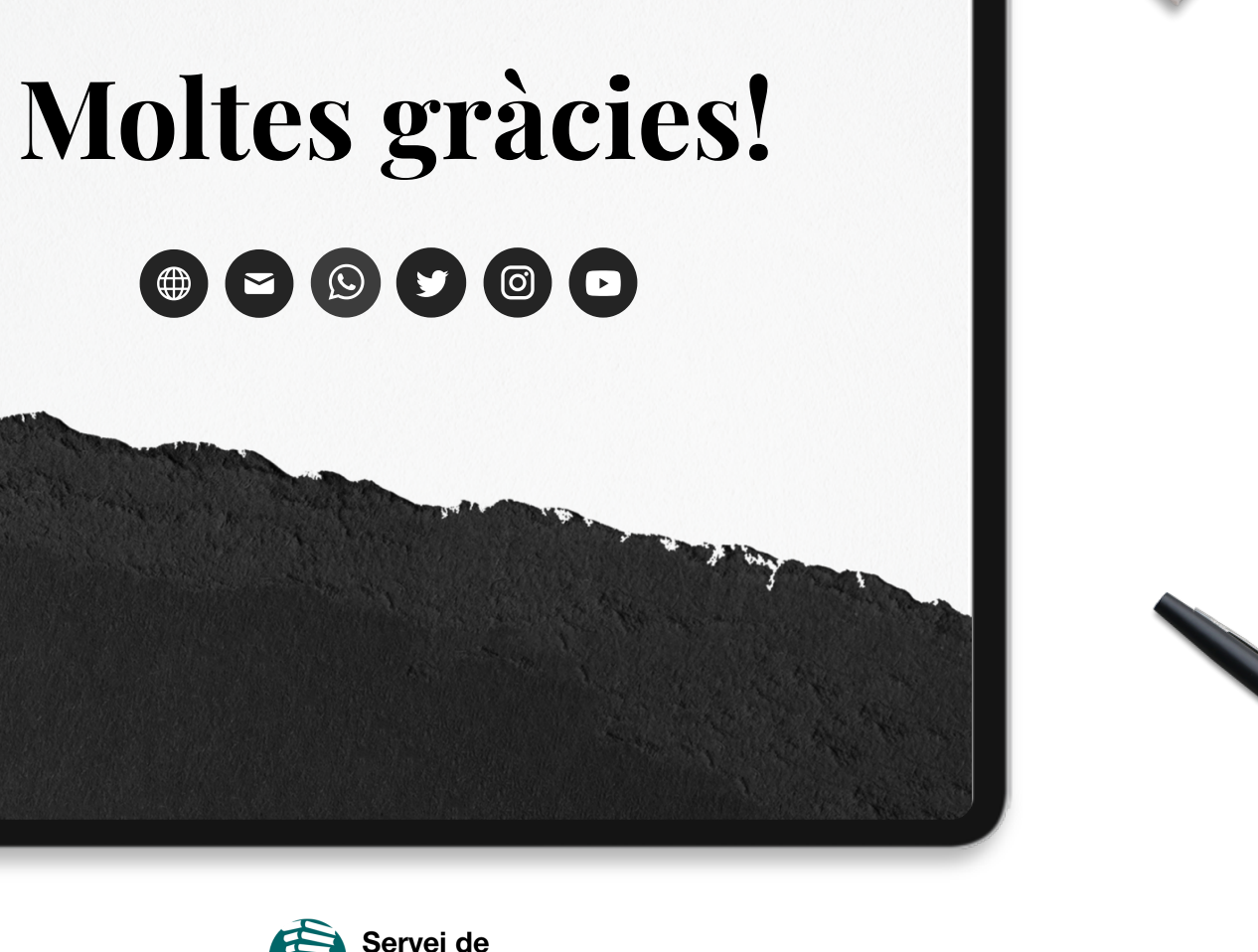